# **PowerPoint --** Common Menu Bar Commands (All versions)

### **File Menu …**

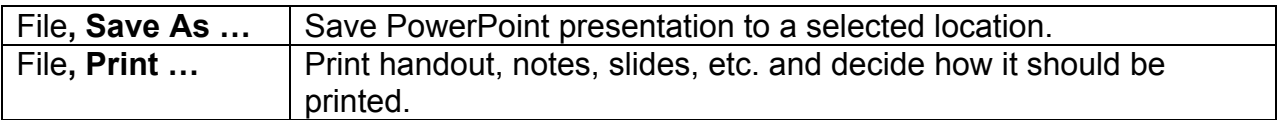

### **Edit Menu**

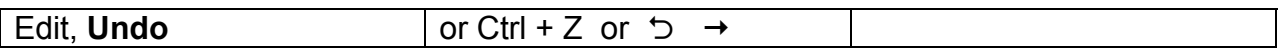

#### **View Menu**

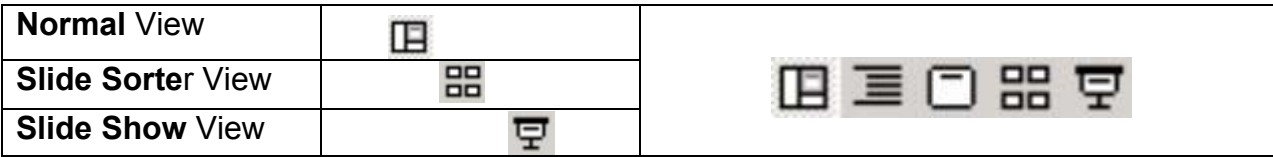

#### **Insert Menu**

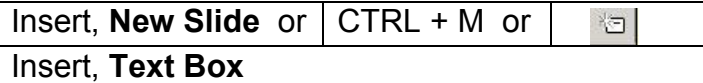

Insert, Picture, **Clip Art** Insert, Picture, **From File** Insert, Picture, **WordArt**

# **Format Menu**

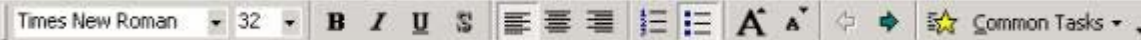

Format, **Font**

Format, **Bullets and Numbering** Format, **Alignment**

### **Slide Show Menu**

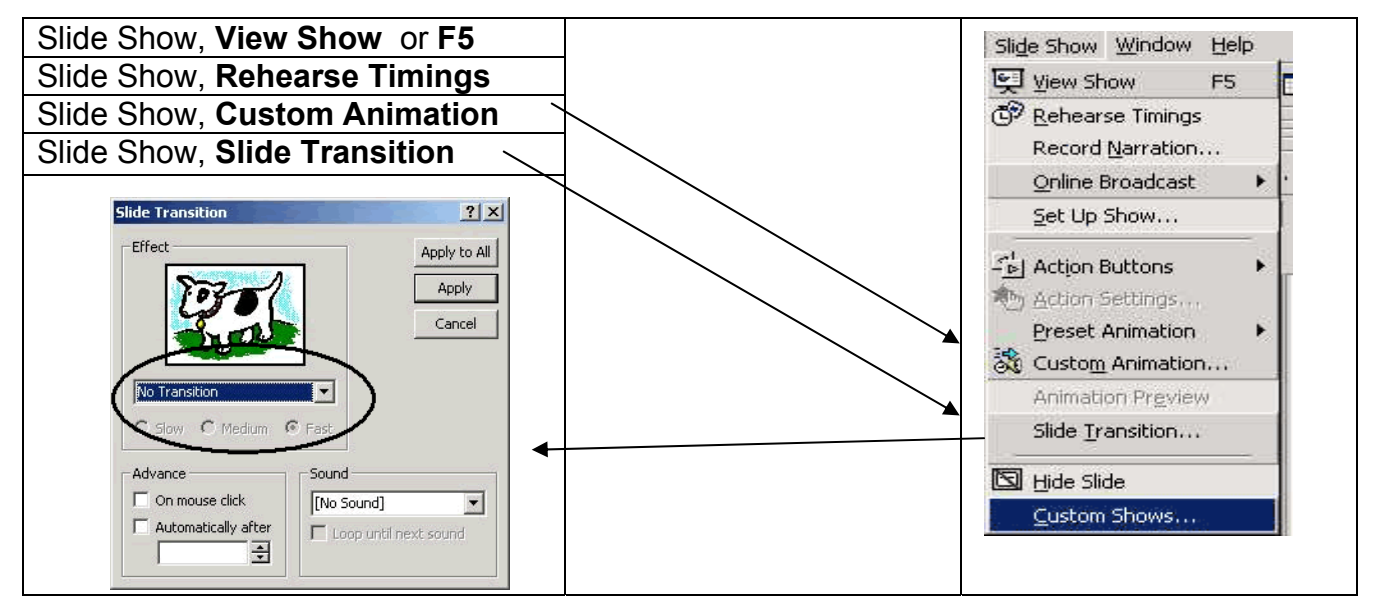

# **Projector Notes**

#### **Powering ON/OFF the Projector**

- 1. Turn on the projector BEFORE you turn on the source (in this case, the computer).
- 2. Press the power button to turn on the projector. The Dell logo will be displayed for 30 seconds.
- 3. Turn on your source (the computer). The projector automatically detects your source.

#### **Powering OFF the projector**

#### **IMPORTANT: DO NOT UNPLUG THE PROJECTOR BEFORE PROPERLY SHUTTING DOWN USING THE FOLLOWING STEPS.**

- 1. Press the power button to turn OFF the projector.
- 2. Press the power button again. The cooling fans continue to operate for 2 minutes
- 3. After cooling, disconnect the power cord from the electrical outlet and the projector.